## Dorure à chaud

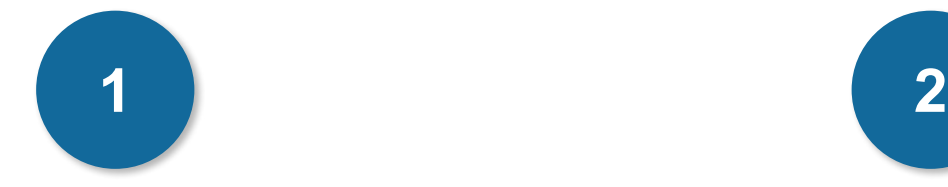

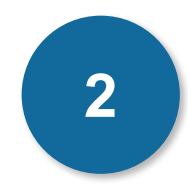

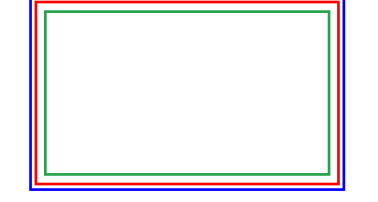

### **Cadre bleu : Zone de fonds perdus**

Tous les élements devant partir de la coupe doivent s'inscrire dans cette zone.

### **Cadre rouge : Format fini**

Ce cadre définit les dimensions de votre carte après coupe au massicot.

### **Cadre vert : Zone tranquille**

Ce cadre définit les marges intérieures de sécurité ; tous les éléments qui ne doivent pas être coupés lors du passage au massicot doivent s'inscrire dans cette zone. Malgré la précision du massicot, la coupe peut être légèrement décalée, ces 3mm servent de marge de sécurité.

# **CRéation Démarche**

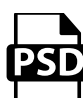

### **Photoshop**

- Travaillez sur le calque Quadri

- Utilisez les repères visuels des cadres

- Une fois votre maquette finalisée : Masquez ou supprimez les calques de repères pour qu'ils n'apparaissent pas sur le fichier final (il ne doit y avoir que les traits de coupe, et votre visuel).

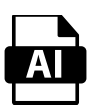

### **Illustrator**

Les cadres dans le fichier Illustrator indiquent les différentes zones à respecter lors de la création de vos fichiers destinés à l'impression. Ils sont verrouillés et non imprimables.

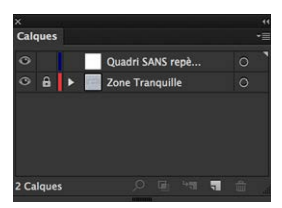

Ne pas les déverrouiller pour les utiliser (à l'enregistrement en EPS ou PDF, ils n'apparaîtront pas : si vous les réactivez, GRAPHIPLUS ne saurait être tenu pour responsable).

# Dorure à chaud

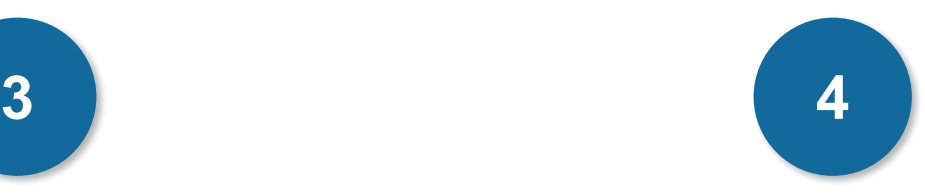

Afin d'accroitre la longévité des produits en 350gr et de supprimer le risque de maculage, un vernis de protection est déposé sur l'ensemble des produits de cette gamme à partir de 500 ex.

Attention, sur ce type de surface les stylos encre, les feutres, les tampons dont l'encre n'est pas indélébile risquent d'avoir un temps de séchage incompatible avec l'utilisation du produit.

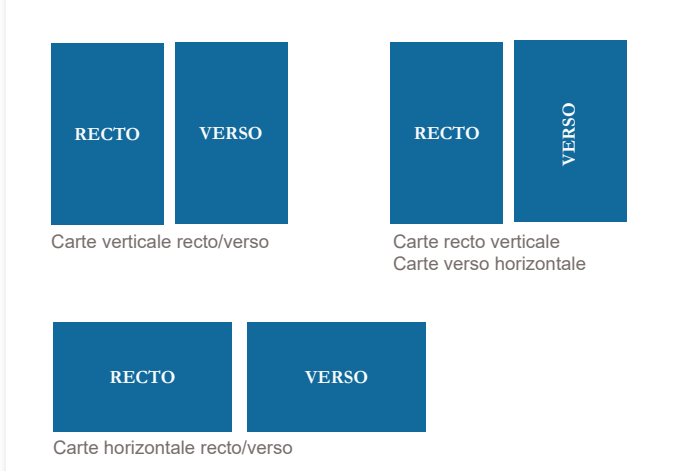

# **CARTERIE EXPLICATION**

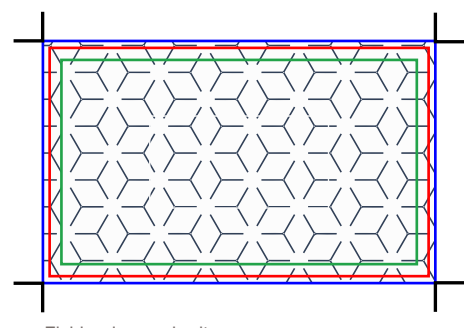

Fichier dans gabarit

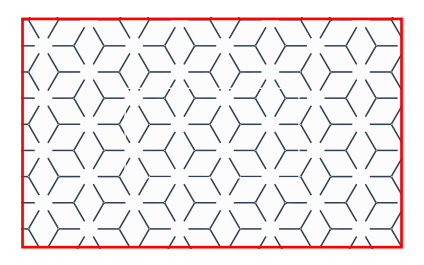

Fichier au format fini (après découpe)

## Dorure à chaud

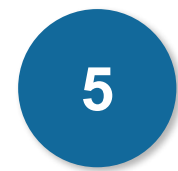

### **Il faut nous fournir : 3 fichiers**

La préparation des fichiers pour des produits avec finition dorure est un peu plus délicate que pour les autres produits, et demande plus d'attention.

- 1 fichier Noir 100 % sans trame pour la dorure, de préférence un fichier vectoriel, ou Bitmap 1200 dpi (les zones noires correspondent aux zones dorées)
- 1 fichier Quadri pour l'impression
- 1 fichier de contrôle de simulation (optionnel)

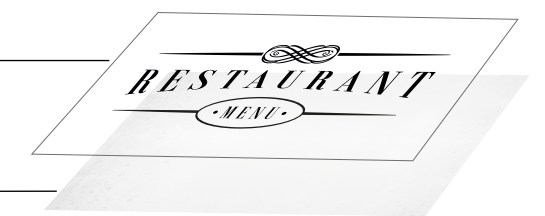

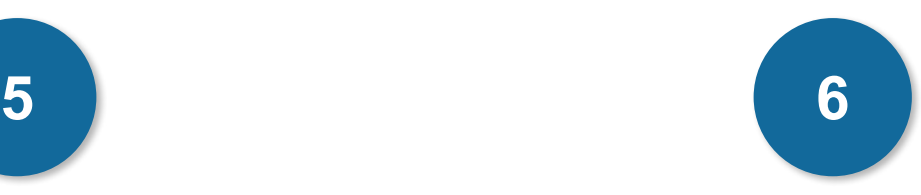

# **Réalisation Avertissements**

## **Quelques contraintes à suivre**

Ne pas mettre de réserve pour éviter les problèmes de repérage sur un fond en aplat. Pour un texte de défonce dans un aplat avec dorure, il faut laisser la réserve blanche plus petite de 2 mm pour que la dorure recouvre l'aplat bleu.

## **ATTENTION**

Pour la dorure il est recommandé de fournir un fichier vectoriel car : en pixel (photoshop, jpeg, etc ...), et surtout à moins de 300 dpi, le fichier ne permet pas d'obtenir des contours net et précis, surtout avec de petits objets et le repérage.

L'épaisseur limite théorique d'un filet ou d'un espace est de 0,5 pt.

### **Police de caractère**

- Pour les typos «bâton» un corps de 6-7 pt minimum. - Pous les typos «Serif» un corps de 8-9 pt est préférable.

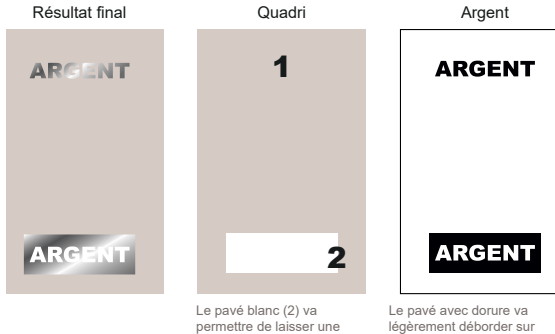

.<br>réserve pour le texte

e ainsi en listence des passents.<br>légèrement déborder sur le fond bleu, ainsi il ne risque pas d'apparaître un liseré blanc

# Dorure à chaud

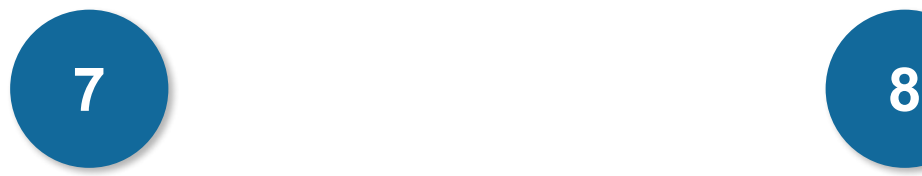

# **Réalisation**

Dans l'exemple ci-dessous, la réserve laisse apparaître les textes, il vaut mieux mettre des aplats, pour éviter les problèmes de repérage : la couche avec la dorure va recouvrir l'impression et ne laisser apparaître que les textes en quadri.

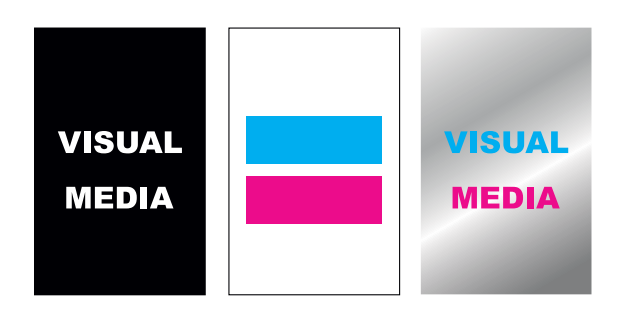

Pour l'exemple ci-dessous, n'hésitez pas à faire déborder la couche avec dorure au dessus du visuel pour faciliter les raccords entre les bandes argent en tête et en pied, avec la photo au centre.

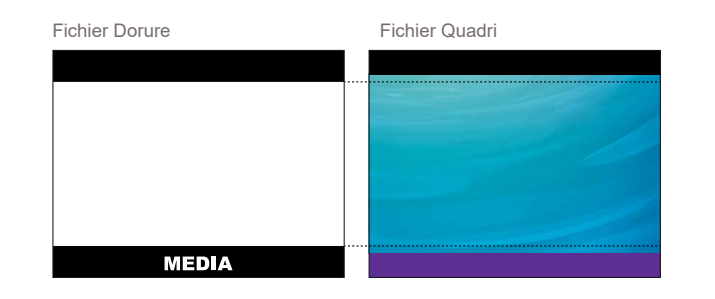

### Résultat final

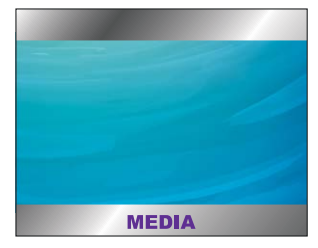